## **TECHNOTE:** How to enable Serial Over LAN on APIC CIMC?

## **Problem Description:**

I am having issues with launching KVM on the APIC CIMC. The problem appears to be an incompatibility with the later JAVA versions and my CIMC versions. I cannot upgrade at this time. Is there another way to connect to the APIC remotely via the CIMC?

## **Resolution or Workaround:**

If you are running the latest JAVA versions and not the latest "supported" version of the CIMC, connectivity to KVM will most likely fail and require a CIMC upgrade. Please reference the APIC Release Notes to see which ACI CIMC version supports the JAVA version that you are running on your client.

That said you can enable "Serial Over LAN (SOL)" to access the console of the APIC.

Follow the following steps to enable SOL:

- HTTP(s) to the APIC CIMC GUI
- Select the ADMIN Tab and then COMMUNICATION SERVICES.

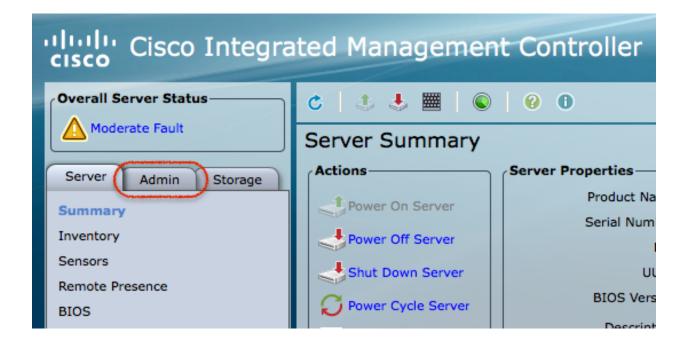

Enable SSH

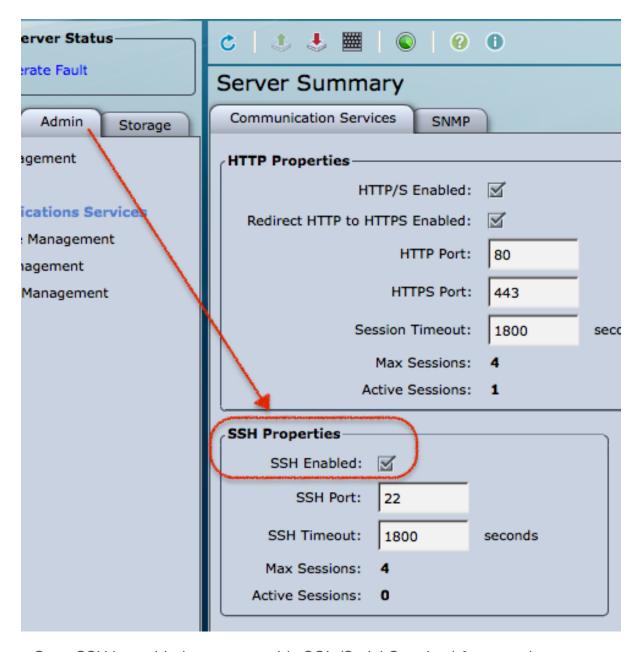

- Once SSH is enabled you can enable SOL (Serial Over Lan) for console access.
   SSH to the CIMC IP address.
- Configure SOL (Serial Over Lan) with the following commands:

```
C220-cimc# scope sol
C220-cimc /sol # set enabled yes
C220-cimc /sol *# set baud-rate 115200
C220-cimc /sol *# commit
C220-cimc /sol # show
```

Connect to APIC using the "connect host" command & hit ENTER.

C220-cimc# connect host

Example of configuring SOL and connecting to APIC using SOL:

deadbeef:~ tdeleon\$ ssh 10.122.254.209

ACI Solutions Delivery Team - FAB1-P1-apic1 CIMC admin@10.122.254.209's password:

C220-FCH1745V13S# scope sol C220-FCH1745V13S /sol # set enabled yes C220-FCH1745V13S /sol \*# set baud-rate 115200 C220-FCH1745V13S /sol \*# commit

C220-FCH1745V13S /sol # show Enabled Baud Rate(bps) Com Port yes 115200 com0

C220-FCH1745V13S /sol # connect host CISCO Serial Over LAN: Close Network Connection to Exit

<< HIT ENTER >>

Welcome to ACI\_MP\_fab1 in RTP. Fabric running a version of the Latest ACI Image! fab1-p1-apic1 login: